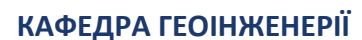

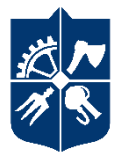

**НАЦІОНАЛЬНИЙ ТЕХНІЧНИЙ УНІВЕРСИТЕТ УКРАЇНИ «КИЇВСЬКИЙ ПОЛІТЕХНІЧНИЙ ІНСТИТУТ ІМЕНІ ІГОРЯ СІКОРСЬКОГО»** 

# **ІНЖЕНЕРНЕ КРЕСЛЕННЯ (ЗО14)**

## **Робоча програма навчальної дисципліни (Силабус)**

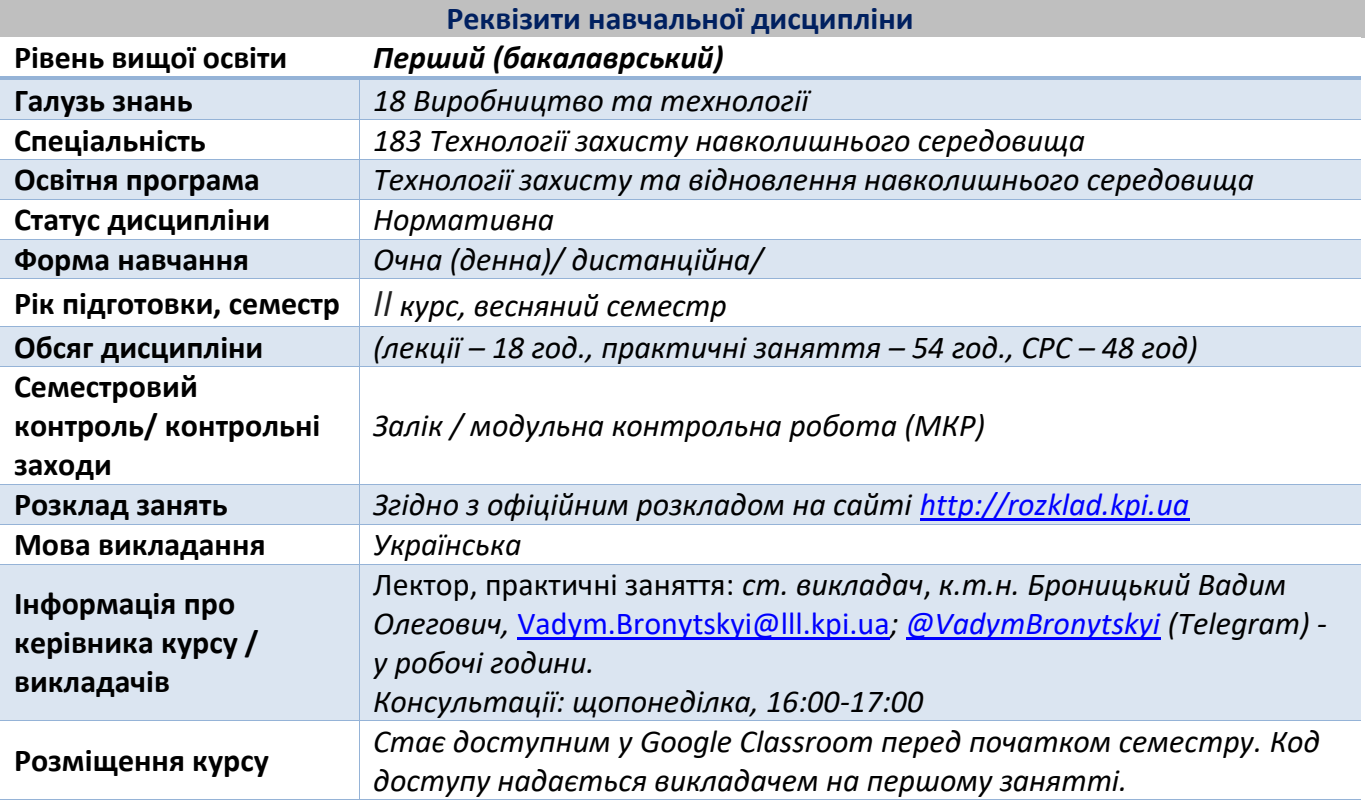

#### **Програма навчальної дисципліни**

## **1. Опис навчальної дисципліни, її мета, предмет вивчання та результати навчання**

*Кресленики є основним засобом вираження технічних ідей. Кресленики повинні не тільки визначати форму і розміри предметів, але і бути досить простими і точними в графічному виконанні, допомагати всебічно досліджувати предмети і їх окремі елементи. Вивчення інженерного креслення дозволить зрозуміти основи та особливості інженерного креслення відповідно до вимог системи конструкторської документації (стандартів), сприяє розвитку просторового уявлення і творчої інженерної уяви, конструктивно-геометричного мислення, здібностей до аналізу і синтезу просторових форм і їх відносин, вивчення способів конструювання різних геометричних просторових об'єктів, способів виконання їх креслеників у вигляді графічних моделей і вмінню вирішувати на цих креслениках метричні і позиційні задачі, навчитися створювати та моделювати просторові креслення різноманітних виробів, розв'язувати інженерні задачі за допомогою комп'ютерних графічних засобів. Детально буде розглядатися робота у графічній системі AutoCAD.*

*Метою кредитного модуля є формування комплексу необхідних теоретичних знань та практичних навичок по накресленню і читанню креслень, по принципам роботи, інструментам і алгоритмам в системі двовимірного та тривимірного проєктування та моделювання в AutoCAD, що є універсальним засобом побудови креслень і моделей.*

*Предметом навчальної дисципліни виступають методи створення 2D- та 3Dграфіки за допомогою графічного редактора AutoCAD.*

#### *Програмні результати навчання:*

*Компетентності: ЗК06. Здатність розробляти та управляти проектами.*

*Програмні результати навчання:* 

*ПРН05. Вміти розробляти проекти з природоохоронної діяльності та управляти комплексними діями щодо їх реалізації.*

*ПРН16. Вміти використовувати знання із технологій захисту навколишнього середовища, військової екології, вибухової справи та протимінної діяльності, гуманітарного розмінування та інженерного креслення для розроблення проєктів із захисту навколишнього середовища, зокрема із відновлення постраждалих територій, захисту цивільної та критичної інфраструктури, ресурсозбереження, оцінювати їхню економічну ефективність та інвестиційну привабливість.*

## **2. Пререквізити та постреквізити дисципліни (місце в структурно-логічній схемі навчання завідповідною освітньою програмою)**

*При вивченні дисципліни використовуються знання та вміння, отримані при вивченні дисциплін таких як Геоінформаційні системи, Інформаційні технології та комунікаційні мережі, Вища математика, Фізика, Моніторинг довкілля, Ресурси та технології видобутку.*

## **3. Зміст навчальної дисципліни**

## *«ІНЖЕНЕРНЕ КРЕСЛЕННЯ»*

*Тема 1. Вступ. Загальні відомості про інженерну та комп'ютерну графіку Загальні відомості про креслення. Поняття інженерної та комп'ютерної графіки. Креслярські інструменти і матеріали. Креслення в системі прямокутних проєкцій. Вигляди. Поняття складу креслення, формату, розмірів, шрифтів та масштабів Основні правила креслення. Формати креслень. Рамки креслення. Основний напис та додаткова графа. Типи ліній та їх призначення. Шрифти креслярські. Основні параметри та розміри шрифту. Правила нанесення розмірів на кресленнях. Застосування і позначення масштабів. Формати креслень. Штриховка. Правила нанесення розмірів на кресленнях. Виконання написів. Основні вимоги до оформлення робочих креслень. Єдина система конструкторської документації (ЄСКД)* 

*Тема 2. Робочий простір АutoСad. Запуск AutoCAD. Створення нового креслення. Компоненти головного вікна AutoCAD. Область побудови креслення. Головне меню. Вікно команд. Рядок стану. Екранне масштабування в AutoCAD*

*Тема 3. Побудова об'єктів в АutoСad Об'єктна прив'язка координат. Шари креслення. Побудова об'єктів. Команда «Arc (Дуга)». Команда «Rectang (Прямокутник)». Команда «Ellipse Center (Еліпс)». Команда «Ellipse Arc (Еліптична дуга)». Команда «Polygon (Багатокутник)». Команда «Pline (Полілінія)».* 

*Тема 4. Редагування об'єктів в АutoСad Редагування креслень. Команда «Move (Перенести)». Копіювання об'єктів. Побудова паралельних об'єктів. Поворот об'єктів. Створювання копій об'єкта. Дзеркальне відображення об'єктів. Зміна форми і розмірів об'єкта. Зміна довжини об'єкта. Обрізання частини об'єкта. Масштабування об'єктів. Редагування властивостей об'єктів. Блоки. Перетворення об'єктів у блок. Редактор блоків. Вставка блоків. Зберігання блоку.*

*Тема 5. Редагування текстової інформації в АutoСad Текст на кресленні. Створення однорядкового тексту. Створення абзацу (багаторядковий текст). Налаштування стилю тексту. Редагування тексту. Атрибути. Створення атрибутів. Редагування тексту атрибутів. Редагування значень атрибутів.*

*Тема 6. Нанесення розмірів та штрихування в АutoСad Нанесення розмірів. Нанесення лінійних розмірів. Нанесення паралельних розмірів. Позначення кута між двома не паралельними відрізками. Позначення радіальних розмірів. Позначення діаметра. Нанесення кутових розмірів. Швидке нанесення розмірів. Нанесення розмірів від загальної бази. Нанесення розмірів ланцюжком. Позначення центра й осьових ліній. Редагування параметрів розмірів. Редагування властивостей розмірних об'єктів. Штрихування. Команда штрихування і градієнт. Параметри штрихування.*

*Тема 7. Шари та їх інструменти. Створення структури шарів Шари, їх призначення та використання. Уявлення структури шарів. Визначення необхідної кількості шарів та їх створення. Вага та тип лінії. Корисні можливості по роботі з шарами. Редагування шару. Переміщення шару. Заморожування шару. Вивчення основних інструментів шарів. Властивості та параметри шарів. Створення масивів. Універсальний засіб контролю та зміни властивостей об'єктів, копіювання властивостей. Використання шарів при роздруковуванні.*

*Тема 8. Тривимірне моделювання. Загальні відомості. Робота із системами координат. Моделювання каркасів. Моделювання поверхонь. Твердотіле моделювання. Засоби редагування твердотілих об'єктів.*

*Тема 9. Роздрукування креслень Друк креслення, його налаштування. Друкування креслення по частинам. Пакетний друк та його особливості.* 

#### *4. Навчальні матеріали та ресурси Базова література*

*1. ДСТУ ГОСТ 2.612:2014 Єдина система конструкторської документації. Електронний формуляр. Загальні вимоги (ГОСТ 2.612-2011, IDТ).*

*2. Комп'ютерна графіка в системі AUTOCAD (з елементами математичних основ і програмування). Підручник [Електронний ресурс] : підручник для здобувачів ступеня бакалавра за освітньою програмою «Прикладна фізика» спеціальності 105 Прикладна фізика та наноматеріали / В. В. Ванін, Г. А. Вірченко, П. М. Яблонський, Т. М. Надкернична, О. О. Лебедєва ; КПІ ім. Ігоря Сікорського (ФМФ). - Електронні текстові дані (1 файл: 14.09 Мбайт). - Київ : КПІ ім. Ігоря Сікорського, 2023. - 341 с. <https://ela.kpi.ua/handle/123456789/60965>*

*3. Інженерна та комп'ютерна графіка. AutoCAD : навч. посіб. / Л.І. Цвіркун, Л.В. Бешта ; під. заг. ред. Л.І. Цвіркуна ; М-во освіти і науки України, НТУ«Дніпровська політехніка». Дніпро: НТУ «ДП» , 2018. 209 с.*

*4. Інженерна графіка. Практикум : навч. посібник / Г.О. Райковська, В.Д. Головня, Л.Є. Глембоцька. – ч. 2. – Житомир : ЖДТУ, 2017. – 116 с.* 

*5. Надкернична, Т. М. Курс комп'ютерной графіки в середовищі AutoCAD. Теорія. Приклади. Завдання [Електронний ресурс] : навч. посіб. для студ. спеціальності 105 «Прикладна фізика та нанотехнології», спеціалізації «Прикладна фізика» / Т. М. Надкернична, О. О. Лебедєва ; КПІ ім. Ігоря Сікорського. – Електронні текстові дані (1 файл: 26,71 Мбайт). – Київ : КПІ ім. Ігоря Сікорського, 2020. – 191 с. https://ela.kpi.ua/handle/123456789/42209*

## *Додаткова література*

*1. Вбудована довідка з роботи з програмою AutoCAD.*

*2. ДСТУ Б А. 2.4.-7:2009. Правила виконання архітектурно-будівельних робочих креслень. Чинний від 2009-24-01. Київ: Мінрегіон України, 2009. 75с. – (Система проектної документації для будівництва).*

*3. ДСТУ Б А. 2.4.-4:2009. Основні вимоги до проектної та робочої документації. Чинний від 2009-24-01. Київ: Мінрегіон України, 2009. 55 с. (Система проектної документації для будівництва).*

## *Інформаційні ресурси*

*1. Офіційний портал AutoCAD - <https://www.autodesk.com/learn>*

*Літературу, бібліографія якої подана із посиланням, можна знайти в інтернеті (всі видання у безкоштовному доступі). Обов'язковим для прочитання є окремі розділи базової літератури [1]-[5]. Розділи базової літератури, що є обов'язковими для прочитання, а також зв'язок цих ресурсів з конкретними темами дисципліни наводиться нижче, в методиці опанування навчальної дисципліни. Усі інші літературні джерела є факультативними, з ними рекомендується ознайомитись.*

#### **Навчальний контент**

#### **5. Методика опанування навчальної дисципліни (освітнього компонента)**

*Навчальна дисципліна охоплює 18 годин лекцій та 54 годин практичних занять (комп'ютерних практикумів), а також виконання модульної контрольної роботи (МКР), тривалістю 1 акад. год..* 

*Практичні заняття з дисципліни проводяться з метою закріплення теоретичних положень навчальної дисципліни і набуття студентами практичних умінь і досвіду розкриття сучасних наукових концепцій, понять, методів та технологій геометричного моделювання технічних і природних об'єктів у вигляді креслеників та інших конструкторських документів. Виходячи з розподілу часу на вивчення дисципліни, рекомендується 27 практичних занять (з врахуванням часу на МКР та заліку).*

*Методи та форми навчання включають не лише традиційні університетські лекції та семінарські зайняття, а також елементи роботи в командах та групових дискусій. Застосовуються стратегії активного навчання, які визначаються такими методами та технологіями: методи проблемного навчання (дослідницький метод); особистісно-орієнтовані технології, засновані на таких формах і методах навчання як кейс-технологія і проектна технологія; візуалізація та інформаційно-комунікаційні технології, зокрема електронні презентації для лекційних занять. Комунікація з викладачем будується за допомогою використання інформаційної системи «Електронний кампус», платформи дистанційного навчання «Сікорський» на базі G Suite for Education, а також такими інструментами комунікації, як електронна пошта і Telegram. Під час навчання та для взаємодії зі студентами використовуються сучасні інформаційно-комунікаційні та мережеві технології для вирішення навчальних завдань.*

#### *Лекційні заняття*

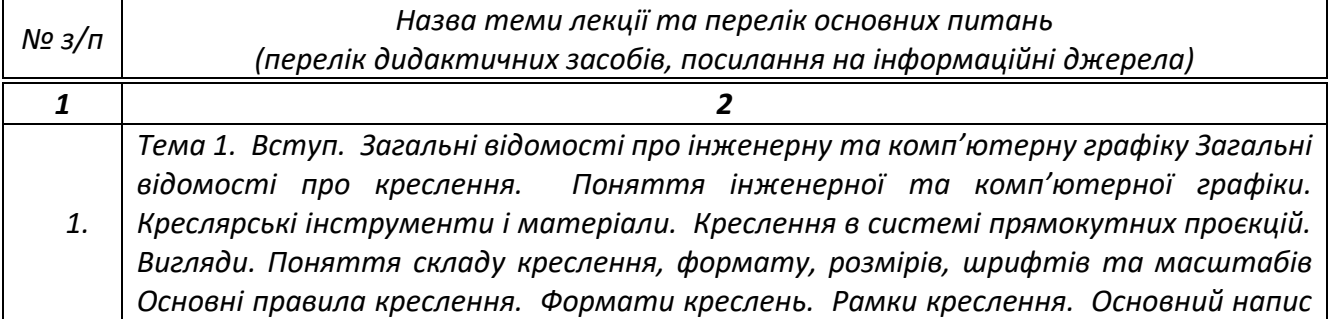

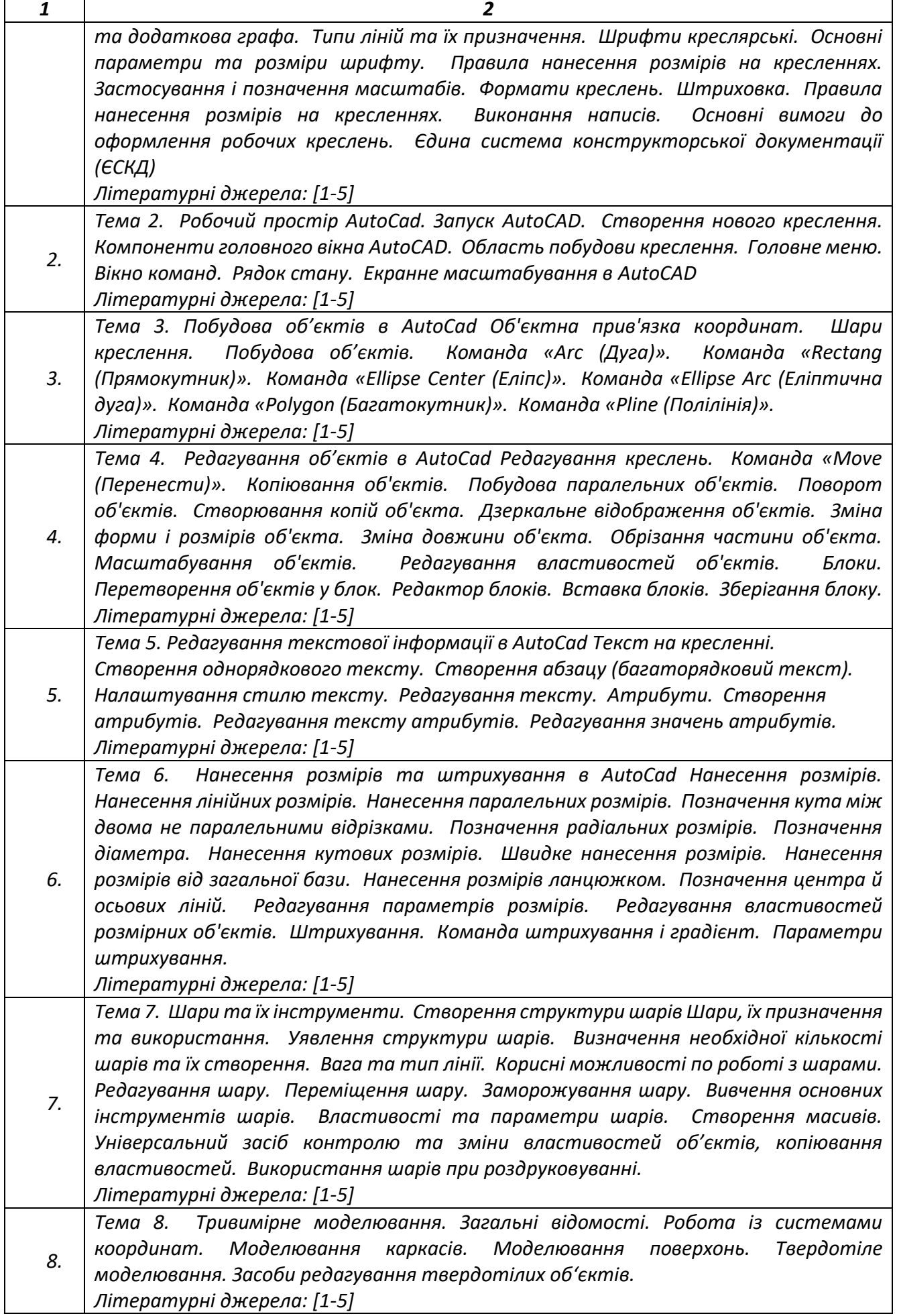

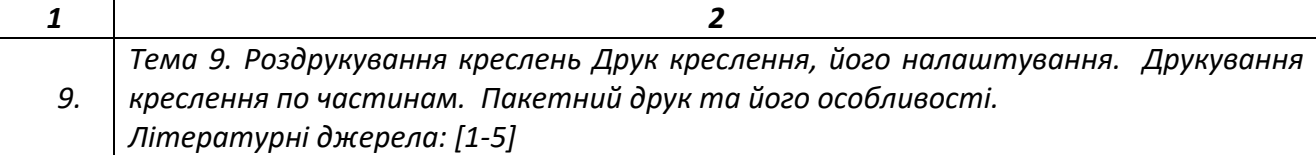

# *Практичні заняття*

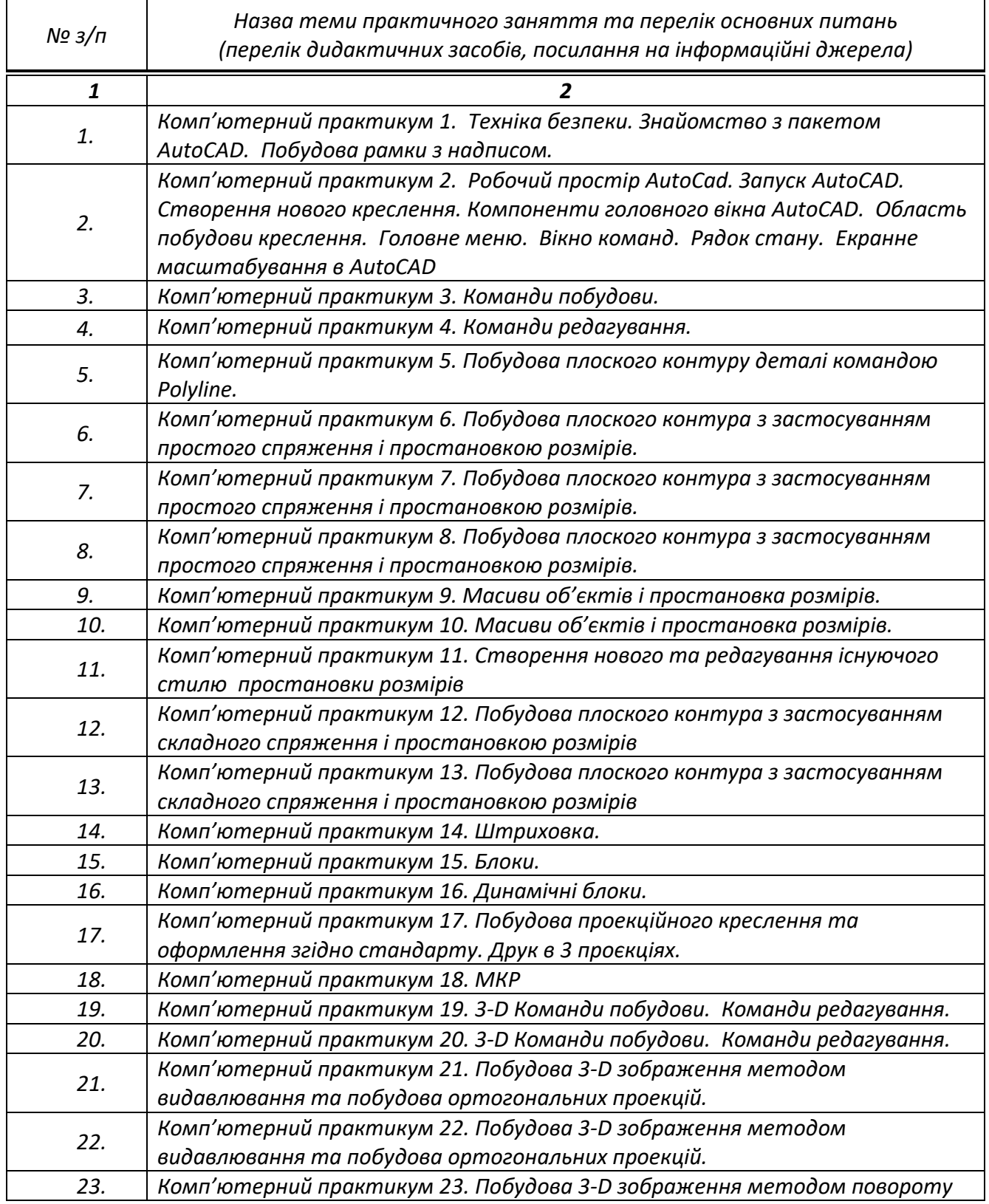

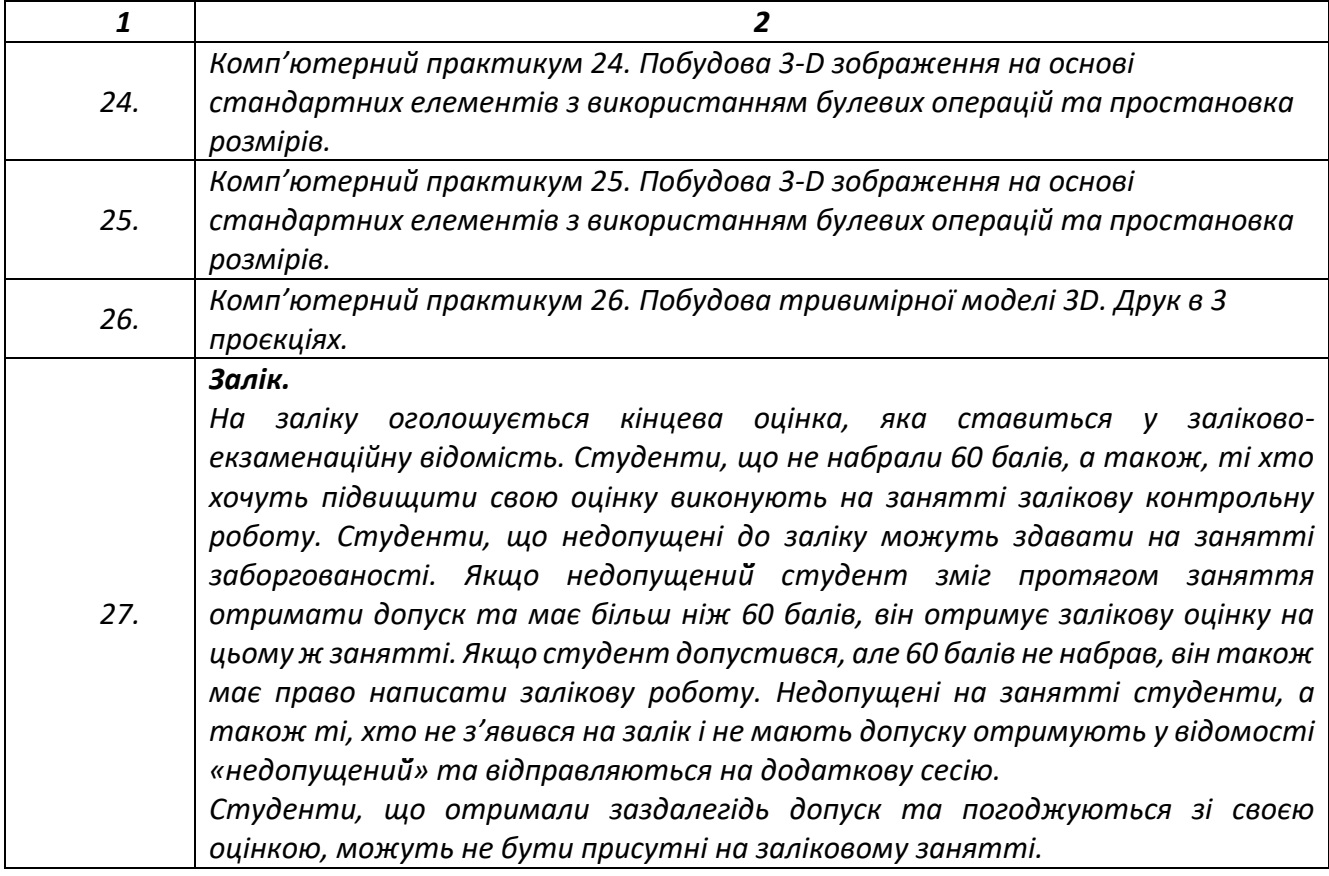

## **6. Самостійна робота студента**

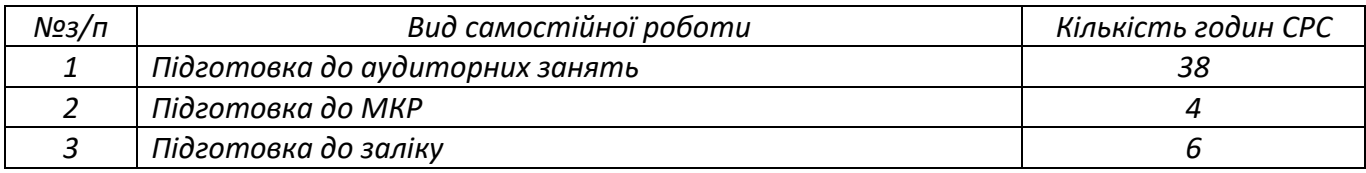

## **7. Політика навчальної дисципліни (освітнього компонента)**

*Система вимог, які викладач ставить перед студентом:*

*• правила відвідування занять: відповідно до Наказу 1-273 від 14.09.2020 р. заборонено оцінювати присутність або відсутність здобувача на аудиторному занятті, в тому числі нараховувати заохочувальні або штрафні бали за це. Відповідно до РСО даної дисципліни бали нараховують за відповідні види навчальної активності на лекційних та практичних заняттях.*

*На момент проведення кожного заняття, як лекційного, так і практичного, у студента на пристрої, з якого він працює, має бути встановлено додаток Zoom // Google Meet (у випадку дистанційного навчання), а також відкрито курс «Інженерне креслення» на платформі «Сікорський» (код доступу до курсу надається на першому занятті згідно з розкладом). Силабус; лекційний матеріал; практикум; завдання до кожного практичного заняття; варіанти модульної контрольної роботи; перелік питань до залікової контрольної роботи розміщено на платформі «Сікорський» та у системі «Електронний Кампус».*

*• правила поведінки на заняттях: студент має можливість отримувати бали за відповідні види навчальної активності на лекційних та практичних заняттях, передбачені РСО дисципліни. Використання засобів зв'язку для пошуку інформації на гугл-диску викладача, в Інтернеті, в дистанційному курсі на платформі Сікорський здійснюється за умови вказівки викладача;*

*• правила призначення заохочувальних та штрафних балів: заохочувальні та штрафні бали не входять до основної шкали РСО, а їх сума не перевищує 10% від максимальної кількості балів. Загальна сума заохочувальних балів не може перевищувати 10 балів. Заохочувальні бали нараховують за участь у наукових конференціях, студентських конкурсах та олімпіадах, за написання статті та її публікацію. За участь у Всеукраїнській олімпіаді (конкурсі наукових робіт) студенту нараховується 5 (I тур) або 10 (II тур) балів. За написання статті та її публікацію студенту нараховується 10 балів (видання, що входить до Scopus або Web of Science) або 8 балів (фахове видання України). За публікацію тез доповіді на науковій конференції – 5 балів. Штрафні бали нараховуються за кожний тиждень затримки з поданням практичних робіт – 1 бал (усього не більше – 10 балів);*

*• політика дедлайнів та перескладань: кожен студент зобов'язаний дотримуватися термінів виконання завдань у межах розкладу проведення аудиторних занять з дисципліни. Обов'язковим контрольним заходом оцінювання для допуску до заліку є написання МКР. Студент, що з поважної причини (лікарняний, академічна мобільність тощо) не написав МКР, має право зробити це під час регулярних консультацій викладача згідно розкладу. Порядок перескладання семестрового контролю визначається загальними правилами університету[1](#page-7-0) .*

*• політика щодо академічної доброчесності: Кодекс честі Національного технічного університету України «Київський політехнічний інститут» <https://kpi.ua/files/honorcode.pdf> встановлює загальні моральні принципи, правила етичної поведінки осіб та передбачає політику академічної доброчесності для осіб, що працюють і навчаються в університеті, якими вони мають керуватись у своїй діяльності, у тому числі при вивченні та складанні контрольних заходів з дисципліни «Інженерне креслення». Викладачі та студенти, що вивчають дану дисципліну, зобов'язані дотримуватися положень прийнятого в університеті Кодексу честі[2](#page-7-1) ;*

*• при використанні цифрових засобів зв'язку з викладачем (мобільний зв'язок, електронна пошта, переписка на форумах та у соц. мережах тощо) необхідно дотримуватись загальноприйнятих етичних норм, зокрема бути ввічливим та обмежувати спілкування робочим часом викладача.*

*Інклюзивне навчання. Засвоєння знань та умінь в ході вивчення дисципліни може бути доступним для більшості осіб з особливими освітніми потребами, окрім здобувачів з серйозними вадами зору, які не дозволяють виконувати завдання за допомогою персональних комп'ютерів, ноутбуків та/або інших технічних засобів.*

*Навчання іноземною мовою. У ході виконання завдань студентам може бути рекомендовано звернутися до англомовних джерел.* 

## **8. Види контролю та рейтингова система оцінювання результатів навчання (РСО)**

*Поточний контроль: МКР, виконання завдань до практичних занять.*

*Календарний контроль: проводиться двічі на семестр як моніторинг поточного стану виконання вимог силабусу.*

*Семестровий контроль: залік.*

<span id="page-7-0"></span><sup>1</sup> *Положення про поточний, календарний та семестровий контроль результатів навчання в КПІ ім. Ігоря Сікорського (Додаток 1 до наказу № 7-137 від 0.08.2020 р.). URL[: https://kpi.ua/document\\_control](https://kpi.ua/document_control)*

<span id="page-7-1"></span><sup>2</sup> *Кодекс честі Національного технічного університету України «Київський політехнічний інститут». URL: <https://kpi.ua/code>*

*1. Рейтинг студента з дисципліни складається з балів, що він отримує за:*

*– виконання завдань до практичних занять (75 балів);*

*– написання МКР (25 балів).*

*2. Критерії нарахування балів:*

*2.1 Виконання завдань до практичних занять: ваговий̆бал – 3. Максимальна кількість балів за виконання завдань до практичних занять – 3 бали \* 25 завдань = 75 балів.*

*На практичних заняттях студенти разом із викладачем розв'язують завдання за тематикою практичного заняття. Після практичного заняття студенти отримують домашнє завдання, яке необхідно вирішити та надати на перевірку викладачу до початку наступного заняття (зазвичай̆це 2 тижні, однак іноді цей час може бути змінений̆викладачем у деяких конкретних випадках).*

*Критерії̈оцінювання:*

- *домашнє завдання вирішено вірно та здано протягом 2-х тижнів після практичного заняття – 3 бали;*

- *домашнє завдання вирішено вірно, але здано протягом більш ніж 2-х тижнів після практичного заняття – 2,5 бали;*

- *домашнє завдання вирішено із незначними помилками та здано протягом 2-х тижнів після практичного заняття – 2-2,5 балів;*

- *домашнє завдання вирішено із незначними помилками та здано протягом більш ніж 2-х тижнів після практичного заняття – 1-2 бали;*

- *домашнє завдання вирішено із значними помилками – 0-1 бали.*

*2.2 Написання модульної контрольної роботи: ваговий̆бал за МКР – 25. Максимальний̆ бал за МКР складає 25 балів.*

*МКР складається із тестових завдання двох рівнів складності та задачі. Перший рівень складності містить десять запитань, на кожне з яких пропонується відповідь «так» або «ні». Кожна правильна відповідь у рамках першого рівня оцінюється в 0,5 балів. Другий рівень складності має на меті перевірку знань більш широкого розуміння теоретичного матеріалу та застосування тих чи інших технологічних схем (обладнання), і передбачає надання правильної відповіді (може бути декілька вірних відповідей у кожному запитанні) за результатами роботи як і з теоретичним матеріалом та із графічним зображенням технологічної схеми чи обладнання. Містить такий рівень 10 запитань, кожне з яких оцінюється в 1 бал. Третій рівень складності передбачає розв'язок задач, а саме побудова креслення згідно варіанту і оцінюється таке завдання у 10 балів.*

*Для тих студентів, що не змогли виконати її вчасно, назначається окремий час в кінці семестру. З метою надання студентам можливості виправити отримані за модульну контрольну роботу бали (за власним бажанням студента), наприкінці семестру назначається один день, у який проводиться перездача робіт.*

*3. Календарний контроль: проводиться двічі на семестр як моніторинг поточного стану виконання вимог силабусу. Умовою позитивного першого та другого календарного контролів є отримання не менше 50 % максимально можливого на момент відповідного календарного контролю рейтингу.*

*4. Умови допуску до семестрового контролю: виконані і зараховані МКР та практичні роботи (комп'ютерні практикуми).*

*Студенти, які виконали всі умови допуску до заліку та мають рейтингову оцінку 60 і більше балів, отримують відповідну до набраного рейтингу оцінку без додаткових випробувань. Сума рейтингових балів, отриманих студентом протягом семестру, переводиться до підсумкової оцінки згідно з таблицею.*

*Якщо сума балів менша за 60, але виконані і зараховані МКР, студент виконує залікову контрольну роботу. У цьому разі сума балів за МКР та за залікову контрольну роботу переводиться до підсумкової оцінки згідно з таблицею.*

*Студент, який у семестрі отримав більше 60 балів, але бажає підвищити свій результат, може взяти участь у заліковій контрольній роботі. У цьому разі остаточний результат складається із балів, що отримані на заліковій контрольній роботі, та балів за МКР.*

*Залікова контрольна робота оцінюється у 74 бали. Контрольне завдання цієї роботи складається з одного теоретичного запитання з переліку, що наданий у додатку до силабусу, та двох задач. Теоретичне запитання (завдання) оцінюється у 14 балів, а кожне практичне – у 30 балів за такими критеріями:*

*Кожне запитання та задача оцінюються в 26 балів за такими критеріями:*

– *«відмінно», повна відповідь, не менше 90 % потрібної інформації, що виконана згідно з вимогами до рівня «умінь», (повне, безпомилкове розв'язування завдання) – відповідно 12– 14 балів за теоретичне запитання та 27–30 балів за практичне завдання;*

– *«добре», достатньо повна відповідь, не менше 75 % потрібної інформації, що виконана згідно з вимогами до рівня «умінь або є незначні неточності (повне розв'язування завдання з незначними неточностями) – відповідно 19–24 балів за теоретичне запитання та 10–12 балів за практичне завдання;*

– *«задовільно», неповна відповідь, не менше 60 % потрібної інформації, що виконана згідно з вимогами до «стереотипного» рівня та деякі помилки (завдання виконане з певними недоліками) – відповідно 8-10 балів за теоретичне запитання та 15–21 балів за практичне завдання;*

– *«достатньо», відповідь, не менше 40 % потрібної інформації (завдання виконане з недоліками) – відповідно 5-8 балів за теоретичне запитання та 9–14 балів за практичне завдання;*

– *«незадовільно», відповідь не відповідає умовам до «задовільно» – 0 балів.*

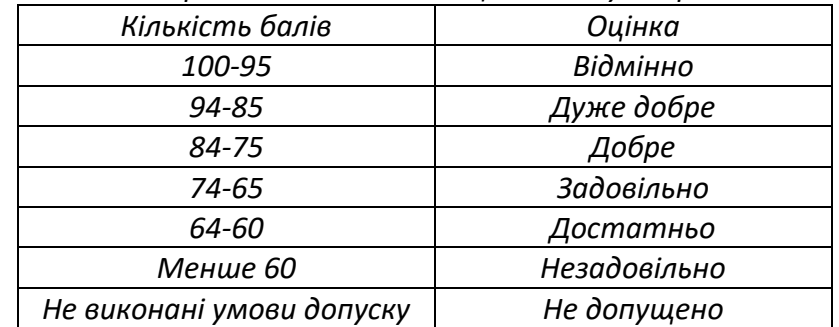

*Таблиця відповідності рейтингових балів оцінкам за університетською шкалою:*

#### **9. Додаткова інформація з дисципліни (освітнього компонента)**

*Перелік тематик питань, які виносяться на семестровий контроль (наведені в окремому документі).*

*Здобувач вищої освіти має можливість пройти онлайн курс(и) за однією або декількома темами, передбаченими робочою програмою навчальної дисципліни. Онлайн курс здобувач може обрати самостійно або за рекомендацією викладача. 1 год прослуханого курсу оцінюється у 0,83*  *бали. Максимальна кількість годин, яка може бути зарахована за результатами неформальної освіти, становить 12 год, відповідно максимальна кількість балів за такі результати становить – 10 балів.*

*Для самостійного вивчення пропонуються відносно прості запитання, які носять у більшості випадків описовий характер, призначені для розширення кругозору студентів та повторення матеріалів, які вивчались у інших дисциплінах, та мають безпосереднє відношення до дисципліни.*

**Робочу програму навчальної дисципліни (силабус): Складено:** *доцентом кафедри геоінженерії, канд. техн. наук, доцентом Броницьким Вадимом*

*Олеговичем*

**Ухвалено** *кафедрою геоінженерії (протокол № 19 від 19 червня 2024 року)* 

**Погоджено** *Навчально-методичною комісією НН ІЕЕ (протокол № 21 від 25 червня 2024 року)*